## **ASPIINST.EXE**

Rev 1.0

Aspiinst.exe is a Win32 based application that can either be ran from the RUN option in the Start menu or from a Command Prompt dialog box. It will not execute from an MS-DOS only environment.

## *Requirements:*

The installation files must be present in the same directory as the installation utility in order to begin the installation correctly. The installation files are compressed so the file extension will end with an underscore. Before any modifications are made to the system, the utility will check if the correct installation files are present before proceeding. If not, the utility will exit and display a dialog box indicating which files are missing for the particular operating system being used.

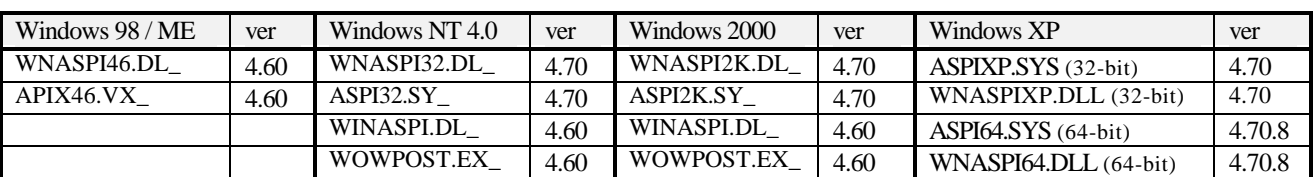

The following files should be present for each operating system:

*\*Windows 3.1 / 95 not supported*

The following command line options are available for use. They are case insensitive; there is no specific order; and no limitation on the number of options that may be specified.

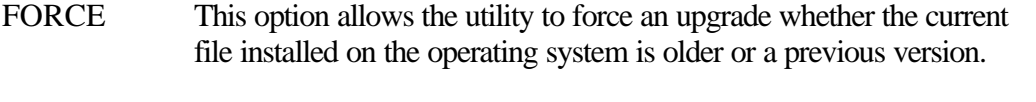

- SILENT This option suppresses the dialog boxes that would normally be displayed during an installation. It will allow for debug dialog boxes to be displayed if the DEBUG option is specified.
- DEBUG This option will allow for debug dialog boxes to be displayed during an installation. This includes dialog boxes displayed as a result of operating system errors and internal installation errors from the utility.
- VERSION When this option is specified all other options will be ignored. It will display the version of the utility and exit. There will be no modifications to the system.

( e.g. **aspiinst.exe debug silent force** )

## *Status Codes Returned From ASPIINST.EXE*

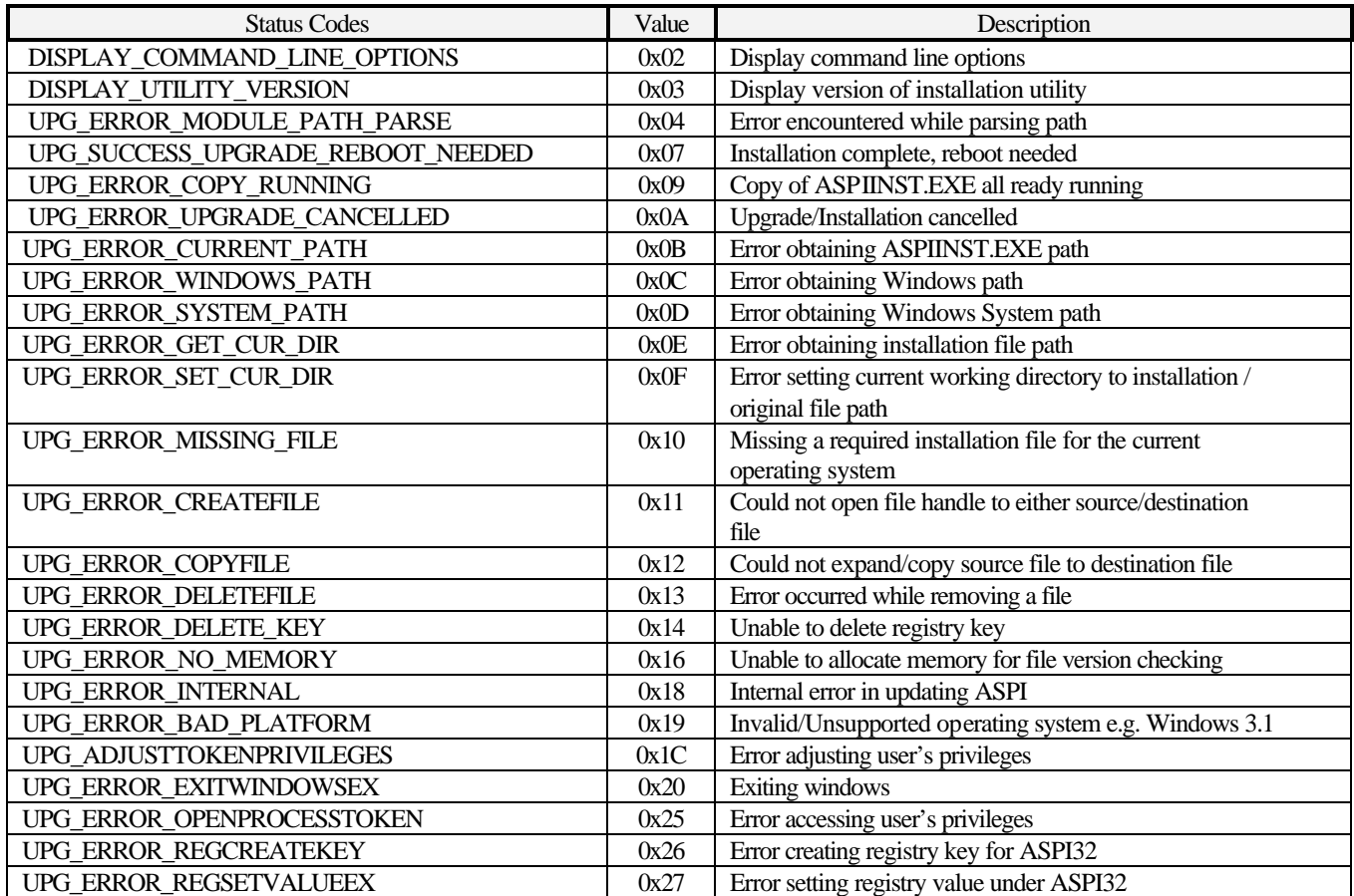

\*NOTE : Status codes are subject to addition, modifications, or deletions.

\*\*NOTE : Invalid command line options will not be processed so no error code is defined for such a case.